## **Pomůcka pro přednášku: 1. semestr Bc studia**

**Zobrazení funkce a její derivace**

## **Funkce a její derivace**

## **balíček: Student[Calculus1][DerivativePlot], Student[Calculus1][DerivativeTutor]**

V balíčku **Student[Calculus1]** lze nalézt příkaz **DerivativePlot(f(x), x = a..b, opts),** který slouží pro nakreslení dané funkce a její první (resp. vyšších) derivací na zadaném intervalu. Pokud není zadán žádný interval, vše se zobrazí na intervalu  $(-10, 10)$ . Počet derivací se zadává v opts příkazem **order,** pokud chceme zobrazit např. 1. a 2. derivaci, napíšeme order=[1, 2], pokud chceme zobrazit např. 1. až 10. derivaci, zapíšeme to order=1..10.

**Př.** Zobrazte funkci  $f(x) = e^x + 2x^3 - 100$  a její 1. a 2. derivaci.

```
> with(Student[Calculus1]):
```

```
> DerivativePlot(exp(x)+2*x^3-100,x=-5..6, 
order=[1,2],functionoptions=[thickness=2]);
```
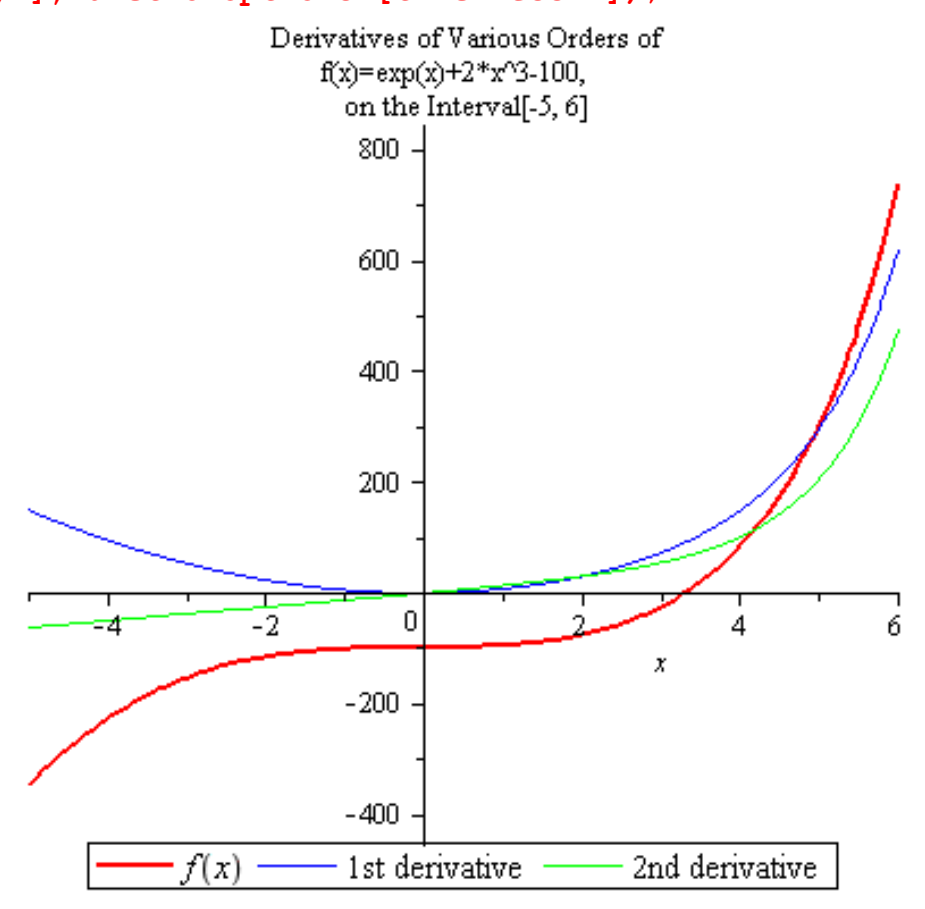

**Př.** Zobrazte funkci  $f(x) = 2x^3 - x$  a její 1. až 5. derivaci.

**> DerivativePlot(2\*sin(x)-x,x=-5..6, order=1..5,functionoptions=[thickness=2],derivativecolors=[blue,o range, green,magenta,yellow]);** 

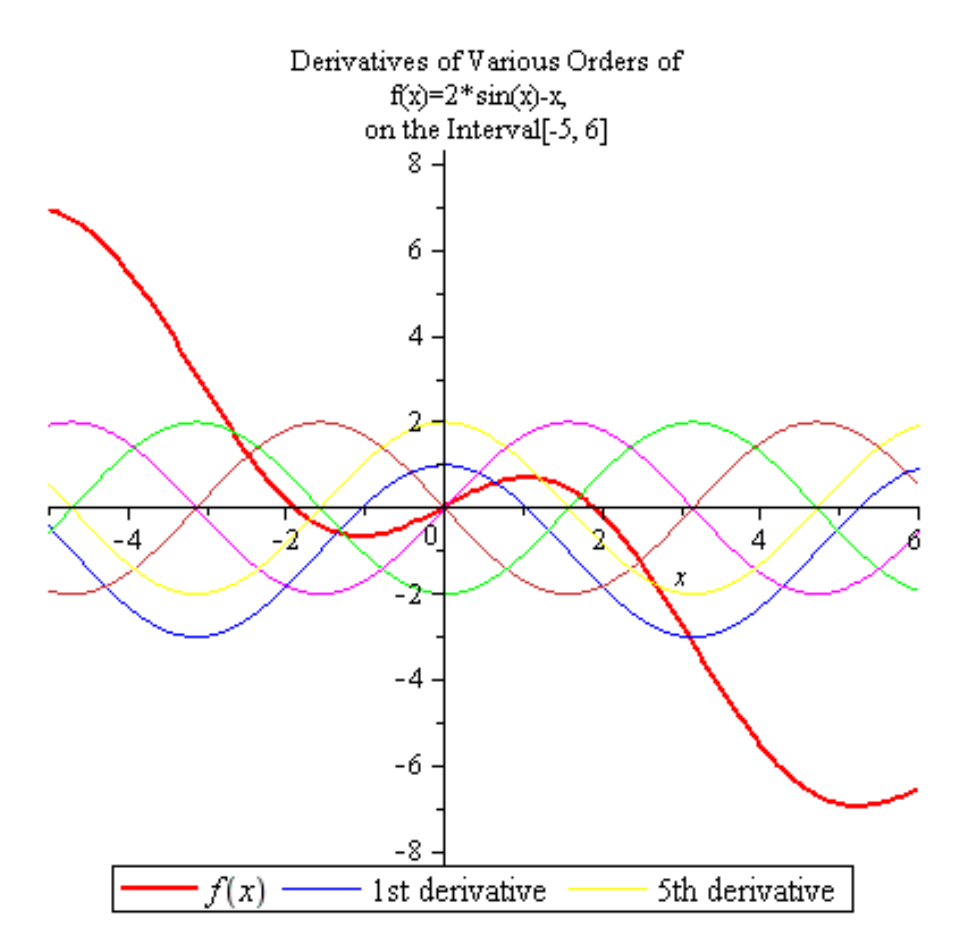

Další možností pro zobrazení funkce společně s její 1. a 2. derivací je použít příkaz **DerivativeTutor(f, a..b)**, kde f je funkce jedné proměnné,  $\langle a, b \rangle$  interval, na kterém funkci a derivace zobrazíme.

**> Student[Calculus1][DerivativeTutor]();**

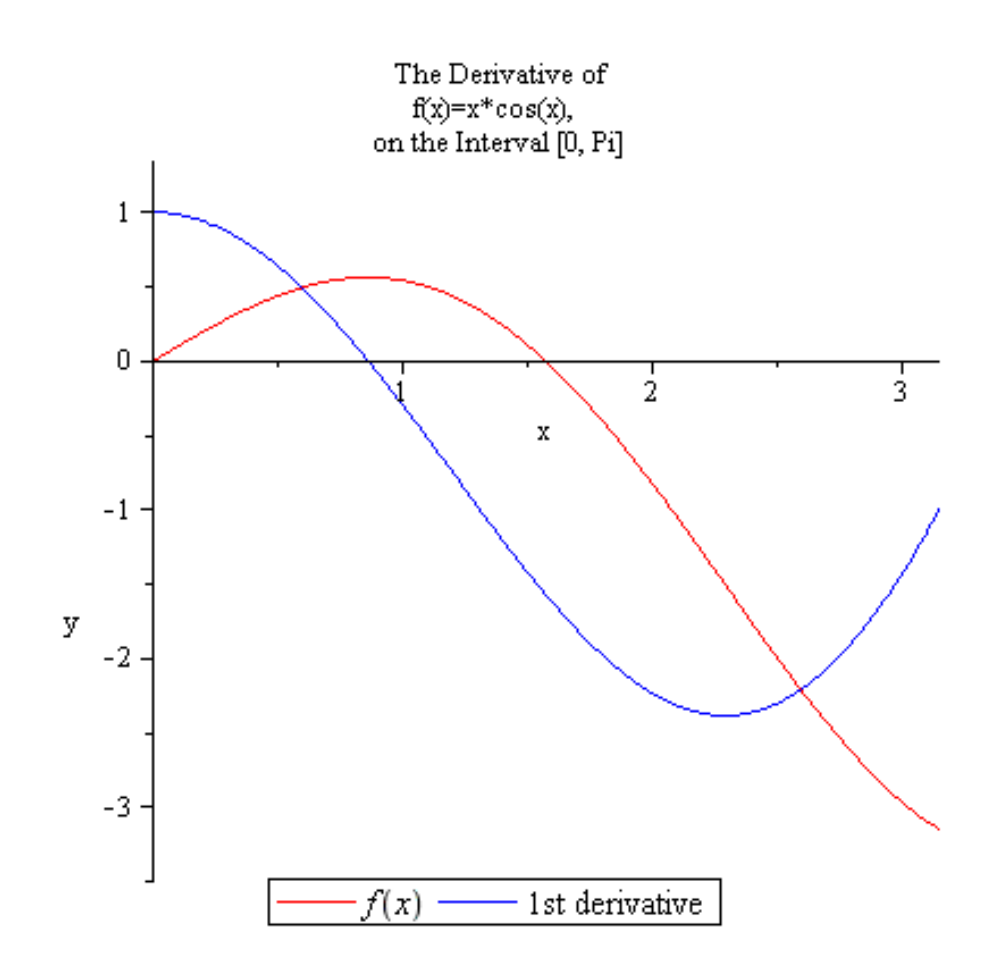

 $\rightarrow$